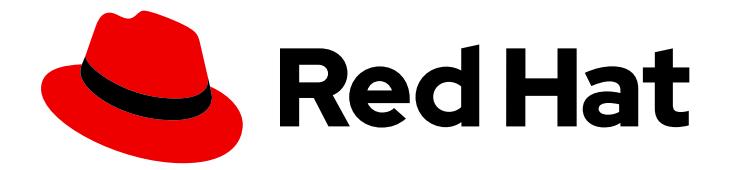

# Red Hat Ansible Automation Platform 1.2

## Uploading content to Red Hat Automation Hub

Uploading your collections to Automation Hub

Last Updated: 2021-02-11

## Red Hat Ansible Automation Platform 1.2 Uploading content to Red Hat Automation Hub

Uploading your collections to Automation Hub

#### Legal Notice

Copyright © 2021 Red Hat, Inc.

The text of and illustrations in this document are licensed by Red Hat under a Creative Commons Attribution–Share Alike 3.0 Unported license ("CC-BY-SA"). An explanation of CC-BY-SA is available at

http://creativecommons.org/licenses/by-sa/3.0/

. In accordance with CC-BY-SA, if you distribute this document or an adaptation of it, you must provide the URL for the original version.

Red Hat, as the licensor of this document, waives the right to enforce, and agrees not to assert, Section 4d of CC-BY-SA to the fullest extent permitted by applicable law.

Red Hat, Red Hat Enterprise Linux, the Shadowman logo, the Red Hat logo, JBoss, OpenShift, Fedora, the Infinity logo, and RHCE are trademarks of Red Hat, Inc., registered in the United States and other countries.

Linux ® is the registered trademark of Linus Torvalds in the United States and other countries.

Java ® is a registered trademark of Oracle and/or its affiliates.

XFS ® is a trademark of Silicon Graphics International Corp. or its subsidiaries in the United States and/or other countries.

MySQL<sup>®</sup> is a registered trademark of MySQL AB in the United States, the European Union and other countries.

Node.js ® is an official trademark of Joyent. Red Hat is not formally related to or endorsed by the official Joyent Node.js open source or commercial project.

The OpenStack ® Word Mark and OpenStack logo are either registered trademarks/service marks or trademarks/service marks of the OpenStack Foundation, in the United States and other countries and are used with the OpenStack Foundation's permission. We are not affiliated with, endorsed or sponsored by the OpenStack Foundation, or the OpenStack community.

All other trademarks are the property of their respective owners.

#### Abstract

Providing Feedback: If you have a suggestion to improve this documentation, or find an error, create an issue at http://issues.redhat.com. Select the Automation Hub (AAH) project and use the Documentation component.

#### **Table of Contents**

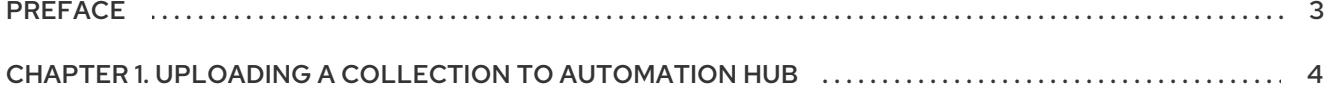

#### PREFACE

<span id="page-6-0"></span>Red Hat Automation Hub distributes certified, supported collections from partners to customers. Each collection includes content such as modules, roles, plugins and documentation. The first time you upload a collection to Automation Hub, our Partner Engineering team will start reviewing it for certification.

You can upload collections using the Automation Hub user interface or the **ansible-galaxy** client.

### <span id="page-7-0"></span>CHAPTER 1. UPLOADING A COLLECTION TO AUTOMATION HUB

#### Prerequisites

- You have configured the **ansible-galaxy** client for Red Hat Automation Hub.
- You have at least one namespace.
- You have run all content through **ansible-test sanity**.
- You are a Red Hat Connect Partner. Learn more at Red Hat Partner [Connect](https://connect.redhat.com/).

#### Procedure

To upload your collection using the Automation Hub user interface:

- 1. Log in to Red Hat Ansible Automation platform.
- 2. Navigate to Automation Hub → My Namespaces.
- 3. Click a namespace.
- 4. Click Upload collection.
- 5. In the New collection modal, click Select file. Locate the file on your system.
- 6. Click Upload.

To upload a collection using the **ansible-galaxy** client, enter the following command:

ansible-galaxy collection publish path/to/my\_namespace-my\_collection-1.0.0.tar.gz --apikey=SECRET

Once uploaded, your collections will enter the partner certification process. Our Partner Engineering team will contact you with the certification status of your collection.